## Integrierte Manual

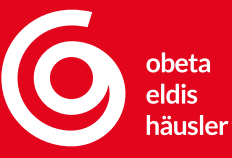

# Daten-Tistelle 2.5

**Zeitintensive Downloads unnötig - IDS 2.5 vereinfacht und beschleunigt die Kommunikation zwischen Handwerkersoftware und Webshop. Gänzlich frei von manueller Dateneingabe.**

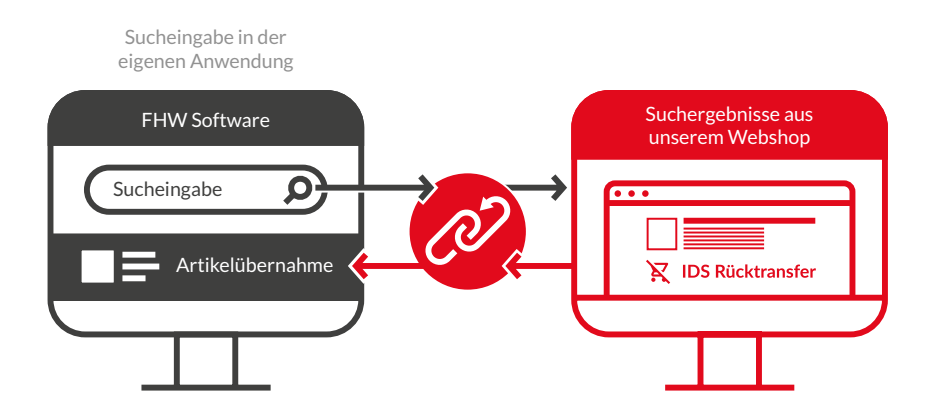

**Die Vorteile liegen auf der Hand:**  Mit IDS 2.5 erhalten Sie blitzschnell vollen Zugriff auf sämtlich Artikel. Sehen Sie bequem Preise, Verfügbarkeiten oder Artikelmerkmale ein und bekommen Sie zudem Aufschluss zu Herstellern, Produktreihen, oder Alternativen. Alles ohne manuelle Dateneingabe!

## **IDS 2.5?**

#### **Höchst effizienter Bestellungsprozess**

Die IDS-Version 2.5 ermöglicht die (halb-)automatische Kommunikation zwischen Handwerkersoftware und den Webshops der Großhändler. Artikelpakete müssen

nicht mehr heruntergeladen werden, denn IDS 2.5 vereinfacht und beschleunigt den gesamten Bestellprozess durch die Vermeidung manueller Dateneingabe.

IDS 2.5 liegen keine Webservices wie bisher zu Grunde. Es rücken zwei elementare Funktionen in den Fokus:

**1. Senden von Daten und Instruktionen vom Handwerker an den Webshop**

- z. B. Übermittlung von Bestellungen, Artikeln, Kundendaten etc.
- **2. Empfangen von Daten und Instruktionen aus dem Webshop zurück an den Handwerker**
	- z. B. Preise, Lieferanschrift, Angebotsbezug

## **Funktionsumfang IDS 2.5**

#### **Warenkorb senden und empfangen**

Übermitteln von Artikellisten (Warenkorb) aus der Handwerkersoftware an den Webshop und zurück

#### **Artikelsuche**

Artikelinformationen des jeweiligen Großhändlers sind bereits in der Handwerkersoftware

#### **Artikelstammdaten**

Rufen Sie Artikelstammdaten auf und synchronisieren Sie sie

#### **Lieferzeiten und Zahlungsbedingungen**

Informationen zu Lieferzeiten, Versandkosten oder Zahlungsbedingungen jederzeit erhalten

#### **Deeplinks**

Direkter Aufruf einer Artikelinformationsseite im Webshop aus der Handwerkersoftware heraus

#### **Login-Informationen**

Abruf der Zugangsdaten für den Webshop

#### **Preis- und Mengenabfragen**

Rufen Sie aktuelle Preise, Konditionen sowie Verfügbarkeiten von Artikel ab

#### **Offene Posten**

Sehen Sie noch offenen Rechnungen ein

## **Vorteile auf einen Blick**

#### **Suche in Ihrer Software**

Geben Sie einfach den gewünschten Artikel in Ihrer gewohnten Software ein.

#### **Direkte Übertragung an Obeta/Eldis/Häusler**

IDS 2.5 übergibt die Suche automatisch an unsere Plattform.

#### **Blitzschnelle Suche**

In Echtzeit Suchergebnisse erhalten durch den Wegfall unnötiger Datenmengen innerhalb Ihrer Handwerkersoftware.

#### **Alles auf einen Blick**

Behalten Sie sämtliche Informationen und Funktionen im Blick. Eine übersichtliche Darstellung macht es möglich.

#### **Artikelübernahme mit einem Klick**

Bestellen Sie das gewünschte Produkt schnell und einfach.

#### **Mehrfachbestellung leicht gemacht**

Stellen Sie mehrere Artikel zusammen und übertragen Sie diese gleichzeitig.

#### **Zeitersparnis**

Wenige Klicks für geringstmöglichen Zeitaufwand: Daten ohne viel Aufwand in die Handwerkersoftware übernehmen.

#### **Effizienzsteigerung**

Keine unnötigen Datendownloads mehr. Einfach Artikeldaten mit IDS 2.5 übernehmen und sofort nutzen.

peichern

#### **Vor der Inbetriebnahme**

- Prüfen Sie zunächst, ob Ihr ERP-System ein IDS-Modul bereitstellt
- Erstellen Sie Ihren IDS-Zugang für den Webshop von Obeta/Eldis/Häusler
- Testen Sie die Funktionalität der IDS-Schnittstelle

## **Die Einrichtung**

#### **1. Erstellen des IDS-Zugangs im Webshop von Obeta/Eldis/Häusler**

Erstellen Sie die erforderlichen Zugangsdaten, Zugriffsschlüssel oder Zertifikate für die IDS-Authentifizierung.

#### 1.1. In unserem Webshop anmelden > Werkzeugkasten > Schnittstellen

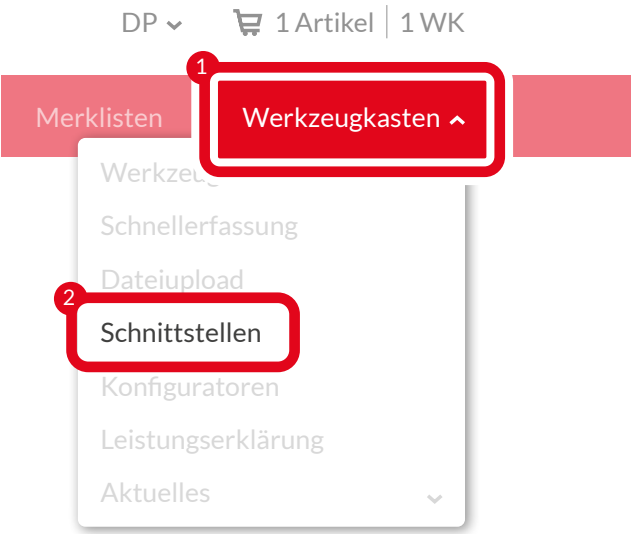

#### 1.2. Reiter "IDS" wählen

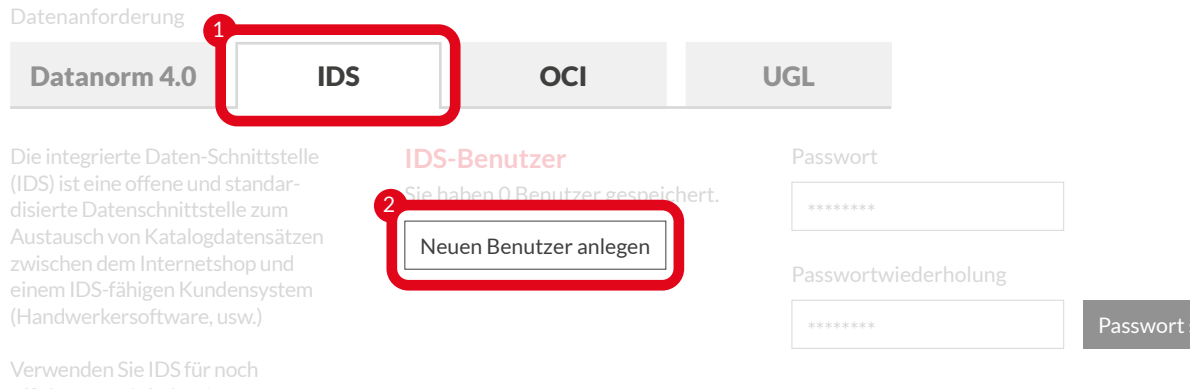

effizienteres Arbeiten! Wie es funktioniert lesen Sie hier:

#### 1.3. Neuen Benutzer anlegen > Passwort vergeben > Berechtigung anpassen

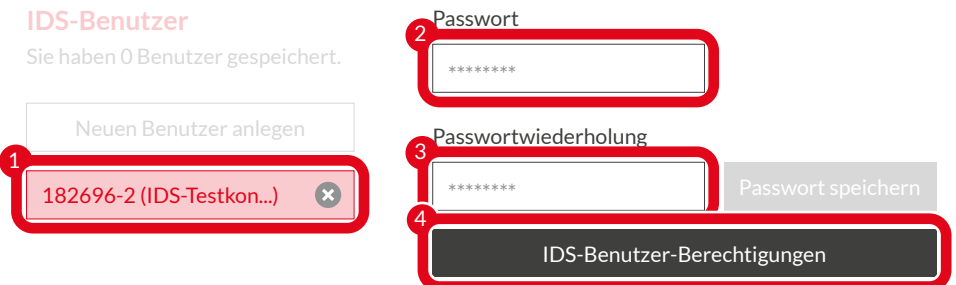

#### **1.4. Unter "IDS-Benutzer" Berechtigungen einfügen**

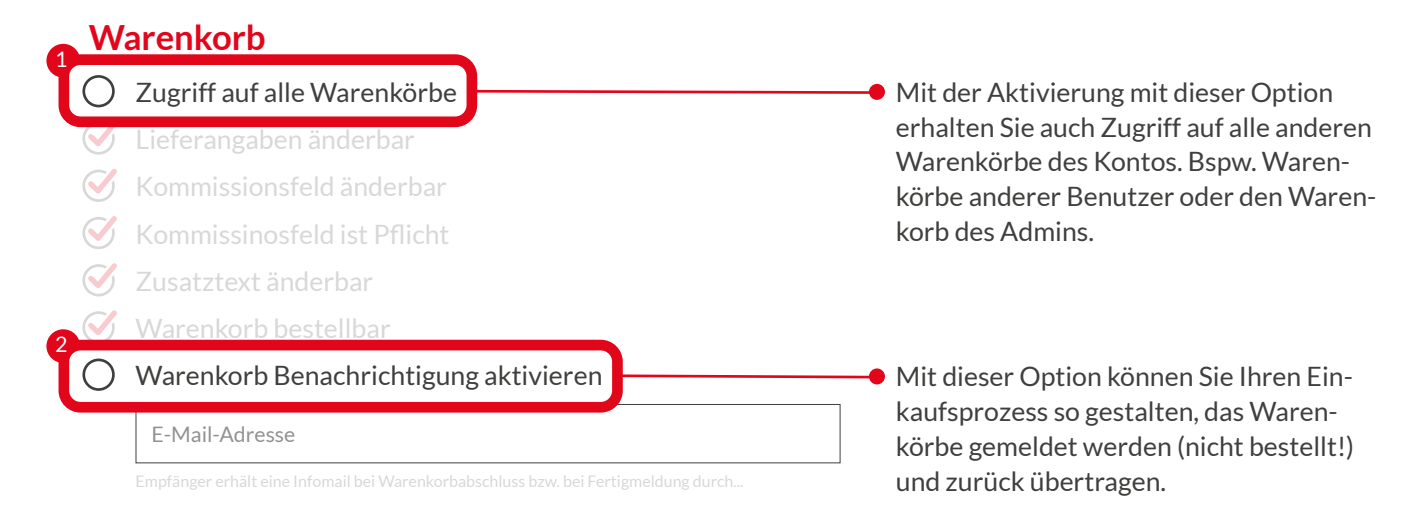

#### **2. Konfiguration in der eigenen Handwerkersoftware**

Die Konfigurationsschritte variieren je nach Softwarehersteller. Konsultieren Sie daher die Dokumentation Ihrer Software. Im Allgemeinen müssen Sie folgende Einstellungen vornehmen:

- Aktivierung der IDS-Schnittstelle
- Eingabe der IDS-Zugangsdaten
- Auswahl des Webshops. Wählen sie dazu die jeweilige UID Ihres Großhändlers:

100013 - Obeta | 100071 - Heinrich Häusler | 100072 - Eldis

Zuordnung der Artikelstammdaten

#### **3. Eingabe der URL in die Software**

(Falls nicht bereits hinterlegt) Interface URL[:https://login.obeta.de/api/ids/catalog-start](https://login.obeta.de/api/ids/catalog-start)

#### **4. Testen der Verbindung**

Testen Sie den Aufruf des Großhändlers ihrer Wahl.

**Weitere Fragen zu IDS 2.5? Wir helfen Ihnen gerne weiter!**

**eCommerce T** +49 30 72094-777 **M** ecommerce@obeta.de